EBYS üzerinden sisteme giriş sağlanır.

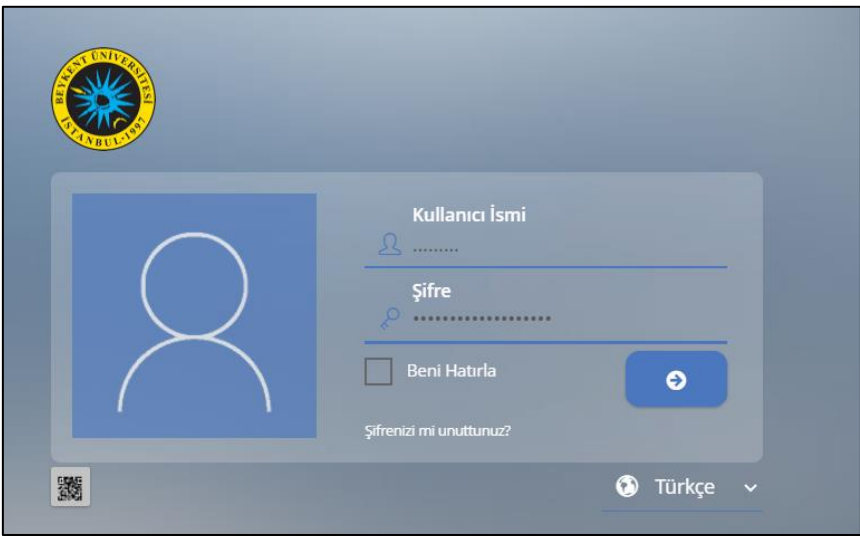

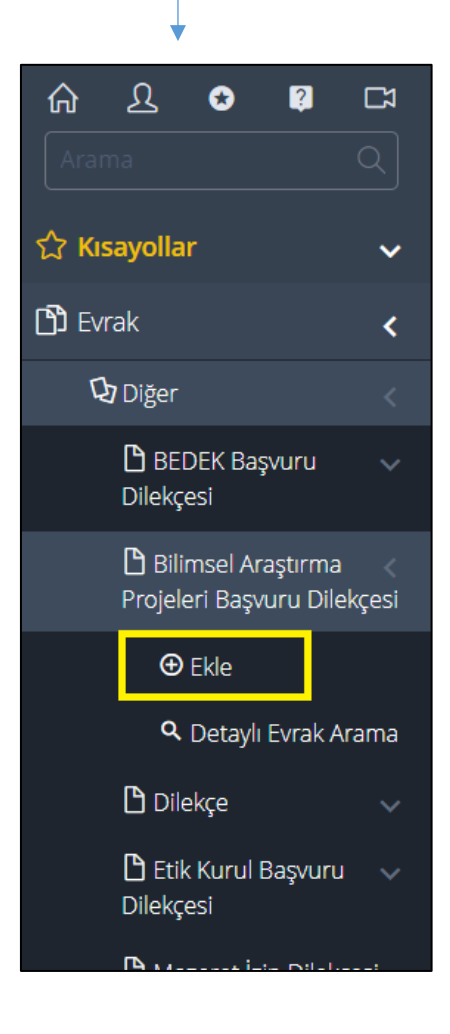

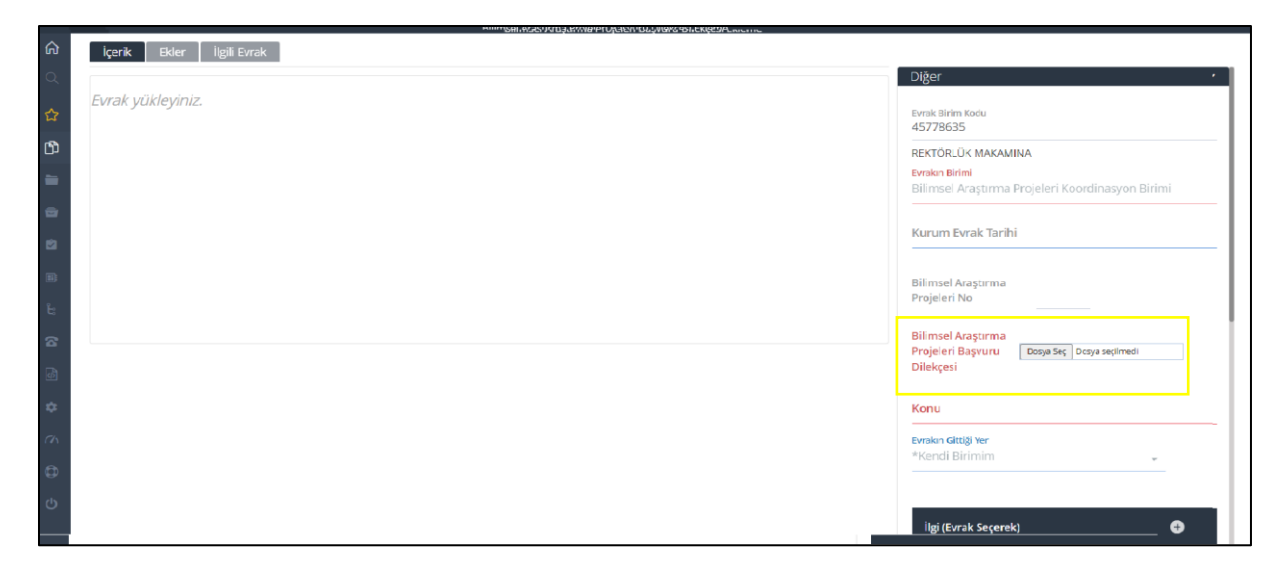

Gerekli tüm adımlar tamamlandıktan sonra sağ en alt köşede yer alan 'işlemler' yardımıyla onaya sunulur.